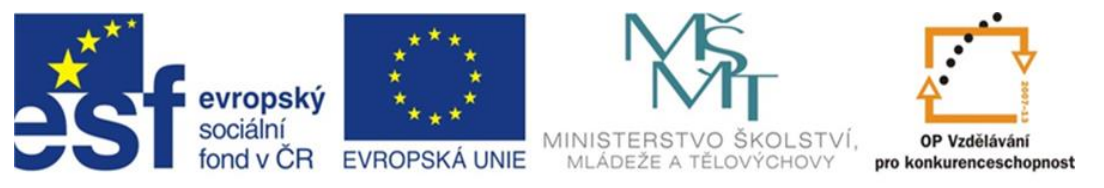

## INVESTICE DO ROZVOJE VZDĚLÁVÁNÍ

# **Inovace a zkvalitnění výuky směřující k rozvoji odborných kompetencí žáků středních škol**

### **CZ.1.07/1.5.00/34.0452**

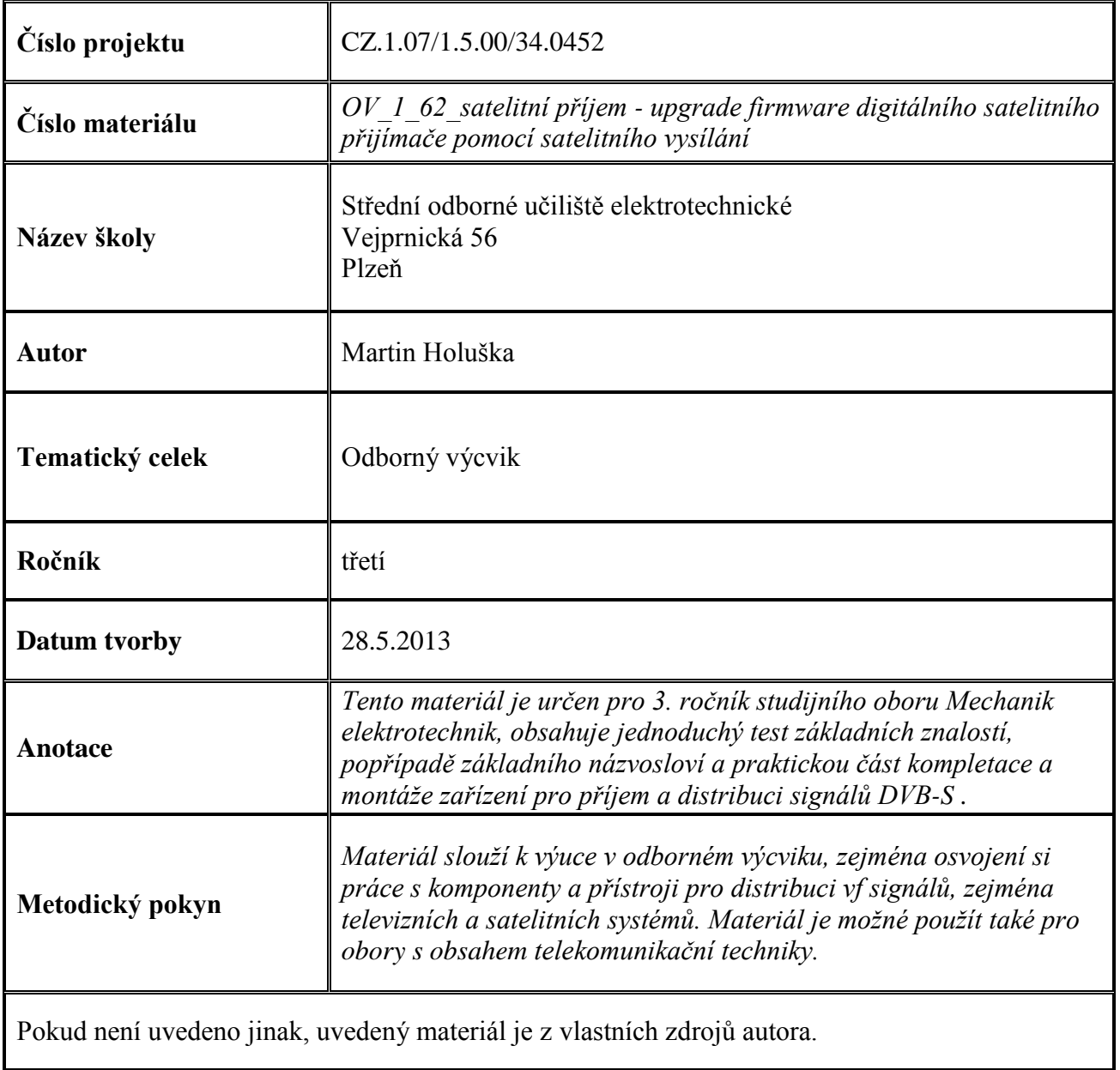

#### **Test k úloze OV\_1\_62**

- 1. Odbočovač je komponent k :
	- a) odbočení napájení pro aktivní prvky
	- b) odbočení části vf energie do jednoho nebo více odbočných vedení
	- c) odbočení napájení v elektroinstalační krabici
- 2. Kde vzniká elektromagnetické pole :
	- a) ve vysílací anténě
	- b) v dielektriku kondenzátoru, napájenémvysokým střídavým napětím
	- c) činností modulátoru
- 3. Konvertor QUAD je typ :
	- a) který je určen pro čtyři nezávislé přijímače
	- b) který je určen pro multiswitch s dvoupásmovým příjmem
	- c) který je určen pro osm nezávislých přijímačů
- 4. Mezi digitální modulace, používané pro DVB-S a DVB-S2 nepatří :
	- a) QPSK
	- b) 8-PSK
	- c) COFDM
- 5. Pojem attenuator označuje :
	- a) útlumový člen
	- b) náklonový člen
	- c) zakončovací člen

Klíč : 1b; 2a; 3a; 4c; 5a

### **Úvod**

Digitální satelitní přijímač obsahuje kromě hardwarové konfigurace (typ tuneru, chipset, atd) také software, které řídícímu procesoru ríká, co má s danými hw komponenty dělat, jak je ovládat - tzv firmware. Firmware tedy umožňuje nejenom procesoru řízení jednotlivých komponent, ale také určuje dostupné funkce a vzhled menu, jazykovou vybavenost a znakovou sadu pro různé jazyky menu. Dále firmware obsahuje takzvaný setting, který obsahuje aktuální seznam družic a jim přiřazených kmitočtů transpondérů (kanálový plán). Pro aktualizaci firmware (zpravidla odstraňující nějakou chybu v předchozí verzi, popřípadě nuplňujícího některé funkce) je třeba dodržet několik důležitých zásad, které platí obecně :

1. Máme dvě možnosti aktualizace firmware (fw) - pomocí pc stanice a sériového RS-232 rozhraní, připojeného k receiveru pomocí kabelu NULL MODEM. Tímto konektorem je většina receiverů vybavena- nebo pomocí tzv OTA (OPEN TO AIR) aktualizace ze servisních kanálů, které mají vyhrazeny výrobci na některých družicích. Nutno ještě zmínit poslední možnost aktualizace u novějších receiverů, vybavených USB konektorem, kde dochází k aktualizaci pomocí externího flash disku, na který byl předtím aktualizační soubor nahrán.

2. Mějme na paměti, že je nutno aktualizovat firmware vždy pouze souborem, určeným pro daný typ přístroje a u některých přístrojů i verzi přístroje (receivery, určené i pro mimoevropský trh). Tato verze bývá uvedena u typu přístroje na štítku zpravidla za lomítkem, v závorkách a podobně. Většina přístrojů neumožňuje nahrát soubor, který k nim nepatří, ale není to vždy pravidlem. Obzvláště při zaměnění verzí se můžeme setkat s menu pouze v arabském nebo některém asijském jazyce.

3. Mnohdy budeme odkázání při vyhledávání firmware na různé stránky a diskusní fóra tuzemská i zahraniční, protože buď výrobce pro daný typ již podporu na svých stránkách neposkytuje, nebo je to neznámá asijská produkce neznámého výrobce. Zde je nutné dát pozor na to, aby v tomto firmware nebyla chyba, často jsou různě upravovaná, byť za účelem zlepšení funkce. Je dobré sledovat také zkušenosti ostatních s tímto typem firmware, abychom si jednoduše neudělali z fungujícího přístroje nefunkční.

4. Při aktualizaci pomocí PC a sériového rozhraní najdeme aktuální verzi fw spolu s pomocným programem (zavaděčem - loaderem) na internetových stránkách výrobců, popřípadě dovozce přístrojů. Někteří výrobci však poskytují aktualizace pouze po omezenou dobu, například tří let a u starších přístrojů opět nezbyde, než vyhledávat na různých stránkách, věnovaných satelitní technice. Zaváděcích programů je celá řada a každý výrobce používá jiný (i když jsou v principu stejné), některé zavaděče se liší i od modelu výrobce - pro každou modelovou řadu jiný (jiný hw, jiný chipset).

**5.** Aktuální verzi firmware, které je v přístroji nahráno zjistíme v menu receiveru, většinou pod položkou "informace o výrobku", popřípadě v záložkách menu "nastavení" nebo "ostatní". Většina přístrojů nedovoluje provést DOWNGRADE, tzn sestupnou aktualizaci starší verzí (to může být problém tehdy, byla-li nová verze neoficiálně upravována nebo se v ní vyskytly chyby oproti verzi původní). Mnoho přístrojů neumožňuje ani nahrání poškozeného, neúplného nebo neplatného (není určen pro daný typ) souboru firmware, nemusí to však být pravda u všech.

6. Pozor musíme dávat nejenom na správný typ fw, abychom neudělali z funkčního zařízení nefunkční nebo částečně funkční, ale také na postup při zavádění správného souboru. Aktualizace probíhá tak, že přístro nejprve data, zaslaná počítačem uloží do RAM paměti, poté až bude soubor kompletní dotáže se, zda chcete provést aktualizaci. Při potvrzení začne receiver vymazávat flash paměť programu (vnitřní v procesoru nebo vnější) a po odstranění původního obsahu nahraje do paměti soubor, uložený prozatím v RAM paměti. Během této operace se objevá hláška - "upgrade firmware-nevypínejte přístroj!" (FW UPGRADE - NEVER THE POWER OFF), popřípadě podobného znění. Po dokončení upgrade se přístroj zpravidla zrestartuje nebo vypne do pohotovostního režimu - někdy se může jevit jako dlouho nečinný, nesnažme se jej ale nuceně vypnout. Pokud dojde k přerušení napájení během stahování souboru do receiveru, většinou se nic neděje a nemá to žádné důsledky pro receiver, pokud však dojde k vypnutí během mazání FLASH paměti, nebo nahrávání nového obsahu, stane se z receiveru nefunkční elektroodpad a případná oprava je velmi nákladná (vyjmutí FLASH paměti, přeprogramování v externím programátoru, popřípadě naprogramování přes servisní rozhraní) a navíc jako záruční neuplatnitelná. Stejně tak nelze uplatnit záruční opravu na přístroj se špatným firmware.

Většina těchto komplikací, zejména s možností záměny souboru firmware pro jinou verzi přístroje, sháněním a instalací nejrůznějších utilit a firmware v internetu, kde mohu narazit na poškozený soubor nebo nějakým způsobem upravený odpadá při aktualizaci pomocí satelitního vysílání. Přináší to ale jiná omezení – zda výrobce vůbec poskytuje OTA podporu (většina kvalitních a renomovaných značek však tuto podporu poskytuje) a dále jak dlouho (zde nastává problém s tím, že zpravidla pro přístroje, starší tří let od ukončení výroby modelu se již OTA podpora nevysílá). V případě této varianty upgrade – pomocí OTA je dobré nejprve zjistit na stránkách výrobce nebo zastoupení značky, na jaké družici, popřípadě kmitočtu transpondéru a pro jaký model se podpora tímto způsobem poskytuje. Výhodou je, že se nemůžeme splést a upgrade probíhá automaticky.

Postup upgrade pomocí OTA pro satelitní přijímač HUMAX (ostatní výrobci mají sice odlišně pojmenované položky v menu, postup však bývá stejný) – vstupte do menu přístroje a vyberte INSTALACE a stiskněte OK. Vyberte položku STATUS a stiskněte OK, vyberte STP UPGRADE a potvrďte stlačením OK. Nyní v položce ANTENNA ALTERNATIVE vyberte družici, na kterou je směrována anténa (Astra 1 19,2E, Hotbird 13E nebo Nilesat 7W). Nyní zadejte pro zvolený typ družice parametry servisního kanálu, na kterém jsou vysílána aktualizační data.

> Pro ASTRA 1 19,2E frekvence transpondéru 12,669 GHz, polarizace V, přenosová rychlost SR (stream rate) 22000, FEC (protichybové zabezpečení) 5/6 Hotbird 13E frekvence 12,092 GHz, polarizace H, SR 27500, FEC 3/4 Nilesat 7W frekvence 11,765 GHz, polarizace H, SR 27500, FEC 3/4

Po zadání příslušných hodnot k dané družici stiskněte OK. Přístroj se naladí na servisní kanál a pokud je nalezen nový firmware, objeví se hlášení o dostupnosti s číslem nové verze firmware a dotaz, chceme-li provést upgrade. Stiskněte OK a čekejte, dokud nebude proveden celý upgrade (na obrazovce se objeví bargraf s procentuálním údajem hotové instalace). Řiďte se pokyny na obrazovce televizoru.

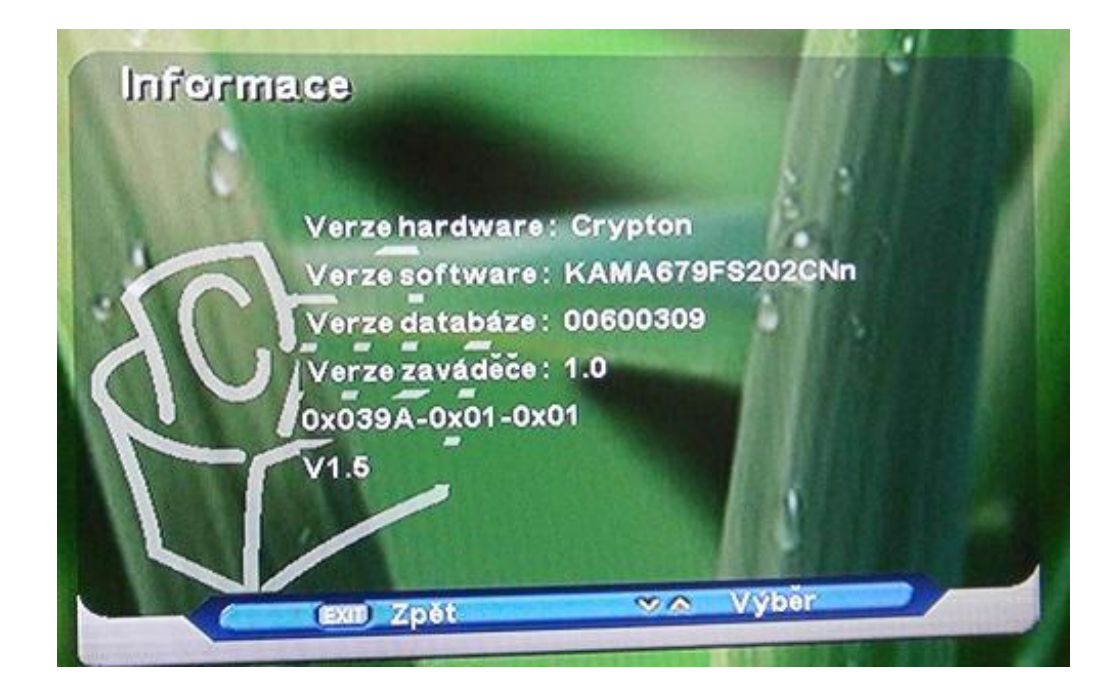

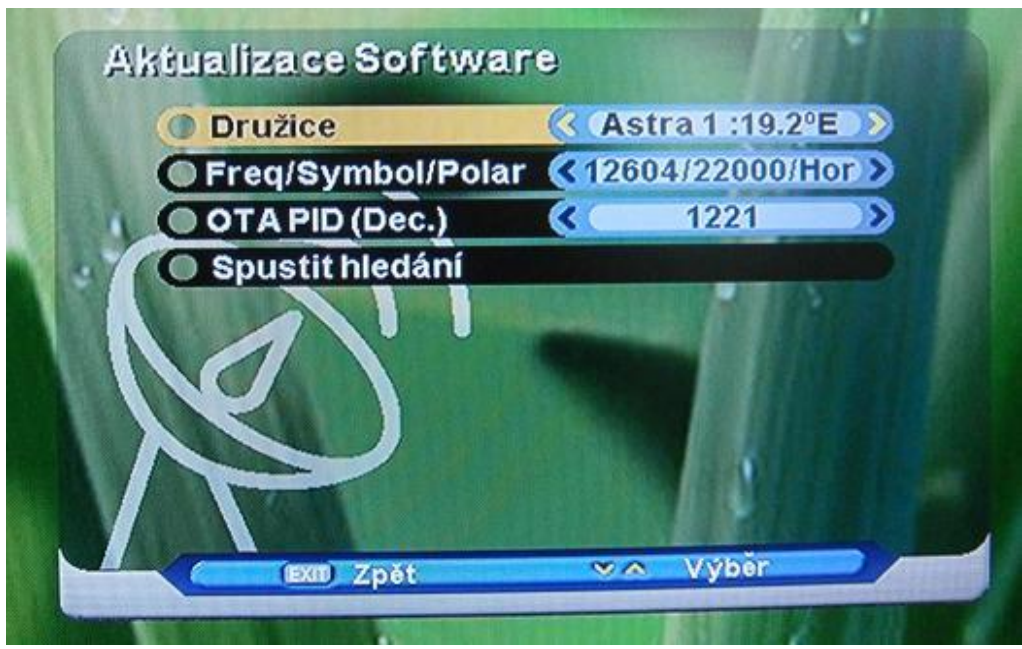

Informace o přístroji s verzí firmware

Ukázka menu aktualizace OTA satelitního přijímače Optibox

### **Úloha**

- zjistěte, zda pro dodaný model satelitního přijímače je poskytována OTA podpora (www stránky výrobce nebo zastoupení), popřípadě zjistěte družici a parametry servisního kanálu.

- připojte receiver k parabolické anténě a televizoru a proveďte aktualizaci firmware pomocí OTA, zadejte parametry servisního kanálu podle zvolené družice.

- po dokončení aktualizace ověřte funkci přístroje, popřípadě proveďte jeho nastavení.